# **Kaydı Mevcut Olmayan (KMO) veya Güncel Olmayan Ölçüm Noktalarının Talepleri**

EPYS'yle getirilen bir başka değişiklik, tedarikçilerin Kaydı Mevcut Olmayan ya da güncel olmadığı için talebini yapamadığı noktalar için başvurularını KMO sayfası üzerinden yapabilmesi ve KMO sürecinin tamamen sistem üzerinden yürütülmesidir.

#### **Tedarikçiler Tarafından Başvuruların Yapılması ve Güncellenmesi**

Tedarikçiler kaydı mevcut olmayan ya da güncel olmadığı için talebini yapamadığı noktalar için başvurularını Serbest Tüketici İşlemleri >ST Talep İşlemleri > KMO İşlemleri > Tedarikçi KMO Başvuru Listeleme ekranı üzerinden yapabilir olacaktır. Yani kaydı hiç olmayan, durumu pasif olan ya da tipi ST Olmayan ölçüm noktaları bu kapsamda değerlendirilecektir.

Tedarikçi söz konusu başvurularını sayfanın sağ üst köşesinde yer alan "İşlemler" butonuna basarak gelen listeden yapacakları seçimle manuel ya da toplu olarak yapabilirler. Başvuru sürecinde, talep sürecine benzer şekilde abone bilgisini de girmesi gerekiyor. Kayıtlı olmayan noktalar için yapılan başvuruların tipi "Yeni Kayıt", Ölçüm noktası tipi ST olmayan olan noktalar için yapılan başvuruların tipi ise "Güncelleme" şeklinde oluşacaktır. Tedarikçi kullanıcıları başvurularını listeleme ekranından durum ve açıklama alanları üzerinden takip edebilecektir.

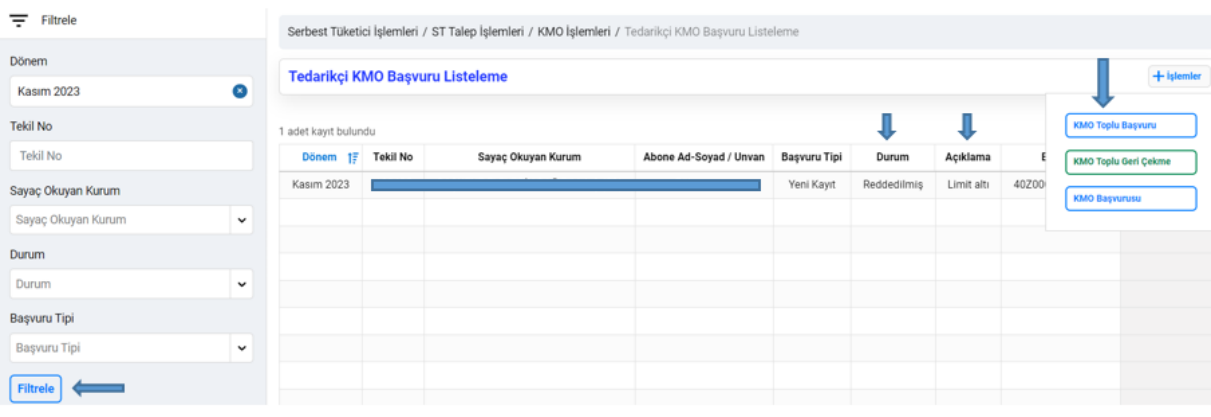

#### KMO Listeleme Ekranı

Manuel KMO başvurusu için açılan ekranda alanların doğru ve eksiksiz şekilde doldurulması ile "Kaydet" butonu aktif olacaktır. Zorunlu hücrelerde yer alan metin beyanları doldurularak kayıt gerçekleştirilir.

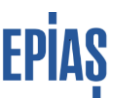

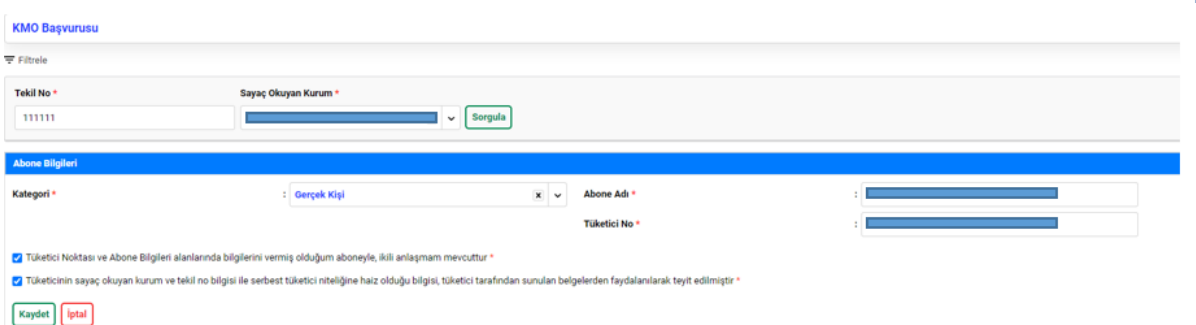

#### KMO Başvurusu Manuel Ekranı

KMO prosedürü çalışana kadar tedarikçiler tarafından başvurular güncellenebilir, listeleme ekranında geri çekilebilir. Geri çekildi statüsündeki bir ölçüm noktasına yeni bir KMO başvurusu yapılırsa başvuru kaydedilmeden önce "Girmiş olduğunuz ölçüm noktasına ait pasif bir KMO başvurusu bulunmaktadır. Devam etmeniz durumunda pasif başvuru aktifleştirilecektir. Devam etmek istiyor musunuz?" uyarısı gösterilir.

Toplu KMO Talebi ve KMO Toplu Geri Çekme işlemleri, ilgili ekranlarda tanımlanan kurallara benzer şekilde sayfada yer alan excel tabloları kullanmak kaydı ile gerçekleştirilebilir. Yüklenen excel tabloları ön izleme tablosundan indirilebilir ve yapılan kayıtlar listeleme sayfasında görüntülenebilir olacaktır.

Kayda izin verilmeyen durumlar ise aşağıdaki gibidir:

- Filtreleme alanında sorgulanan nokta ölçüm noktası st olarak aktif şekilde kayıtlı ise ölçüm noktası bilgileri paylaşılarak kayıt yapılmasına izin verilmez.
- Eğer ilgili dönemde kmo talebi mevcut ise "Girilen Tekil No ve sayaç okuyan kurum bilgileri ile eşleşen aktif başvurunuz mevcuttur." uyarısı verilerek kayda izin verilmez.
- Yine aynı şekilde, ilgili dönemde KMO talebi mevcut ise "Girilen Tekil No ve sayaç okuyan kurum bilgileri ile eşleşen aktif başvurunuz mevcuttur." uyarısı verilerek kayda izin verilmez.

#### **Sayaç Okuyan Kurumlar Tarafından Başvuruların Değerlendirilmesi**

Sayaç okuyan kurumlar başvuruları gerekçesini belirterek listeleme ekranında ilgili başvuru için en sağda yer alan detay butonuna tıklayarak red edilebilirler. KMO başvurusu yapılmış olan bir nokta için ölçüm noktası serbest tüketici olarak kaydedilir ya da güncellenirse başvuru durumu onaylı hale gelir, serbest tüketici olarak kaydedilen ölçüm noktasının durumu serbest olmayan tüketici olarak güncellenirse başvuru durumu red edildi olarak güncellenir.

Serbest Tüketici İşlemleri > ST Talep İşlemleri > KMO İşlemleri > KMO Başvuru Listeleme ekranlarından ilgili dönem bazında tedarikçi talepleri listelenebilecektir.

Başvuru tipi ve durum olarak listelenebilir olacaktır. Başvuru yapılan ölçüm noktalarının kaydı detay butonuna tıklanarak gelen ölçüm noktası kaydı ekranından yapılabilecektir.

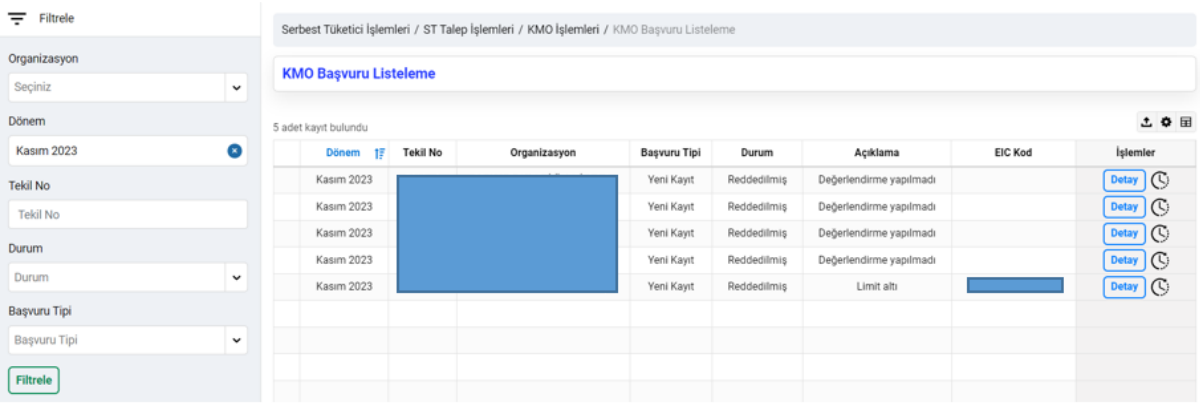

KMO Listeleme Ekranı

### **KMO Sürecinin Kesinleştirilmesi**

Başvuru ve değerlendirme süresinin tamamlanmasına müteakip EPİAŞ tarafından KMO işlemleri kesinleştirilir. Kesinleştirme işlemi sonucunda durumu onaylı olan başvurular için portföye ekleme talepleri oluşturulur, onaylanmamış başvurular ise ret edilir.

**İşlem Zaman Sınırları**: Aylık KMO zaman çizelgesi, başvuru ve güncelleme kapılarının kapanma tarihiyle birlikte listeleme sayfasının alt kısmında yer almaktadır. KMO başvuruları ayın 6'sından önceki son iş günü 17:00'a kadar; güncelleme işlemleri ise ayın 13'üne kadar yapılabilecek şekilde süreç belirlenmiştir. KMO işlemlerinin kesinleştirilmesi bu tarihten sonra yapılacaktır.

![](_page_2_Figure_8.jpeg)

![](_page_3_Picture_0.jpeg)

## **Versiyon Listesi**

![](_page_3_Picture_46.jpeg)

# **SORULARINIZ VE ÖNERİLERİNİZ İÇİN**

## **TELEFON: 0212 264 15 70/71 – ST YÖNETMENLİĞİ**

### **SORU VE TALEPLERINIZ IÇIN: YARDIM.EPİAS.COM.TR**

![](_page_3_Picture_6.jpeg)